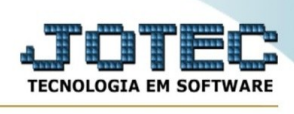

## **Cadastro de caixa**

**Para utilizar o módulo PDV ( Ponto de venda ) você deve cadastrar um caixa no sistema, e seus respectivos equipamentos como impressora e equipamento SAT.**

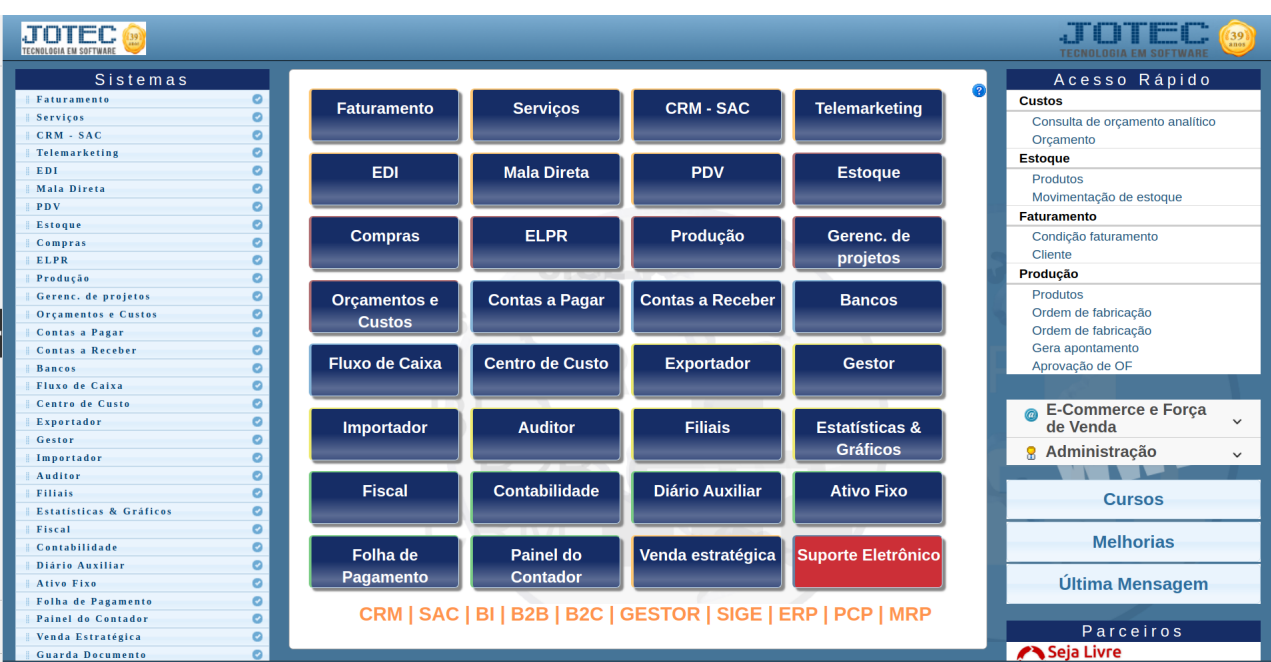

**Para realizar este cadastro acesse o módulo PDV .**

**Em seguida menu Arquivo, opção Caixa.**

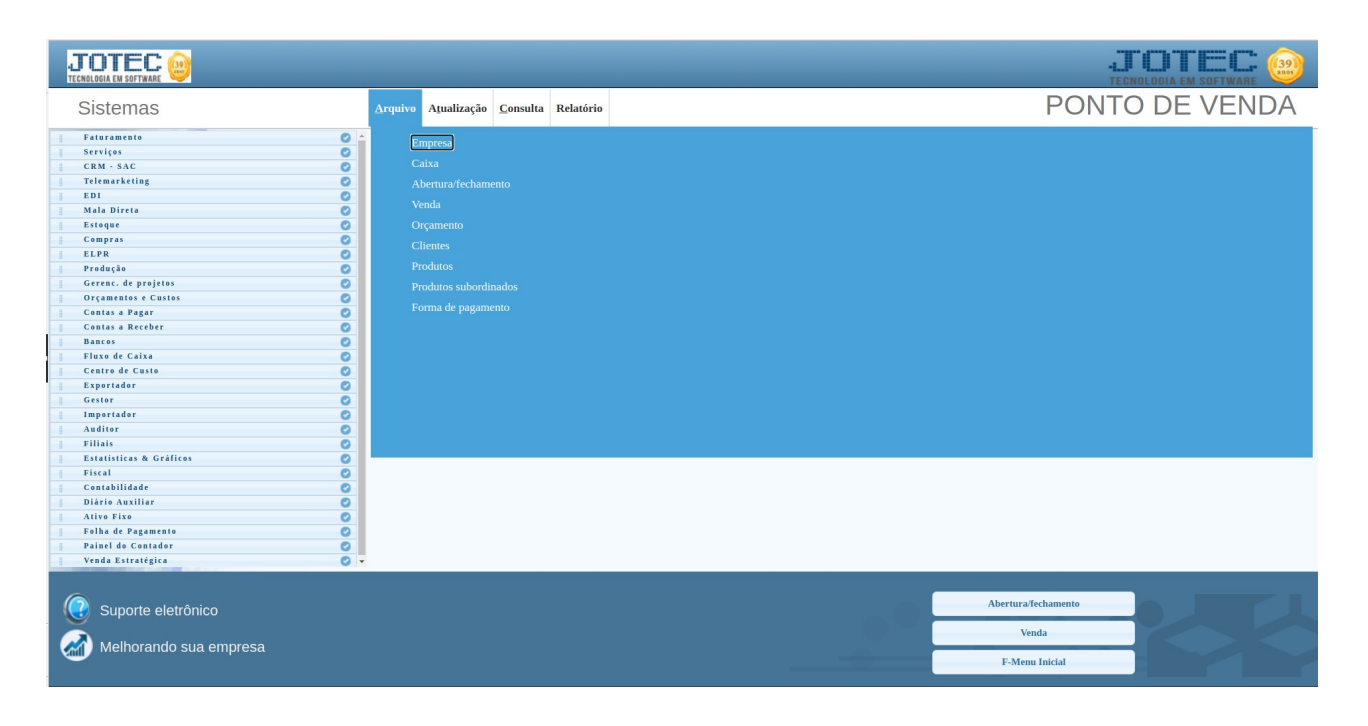

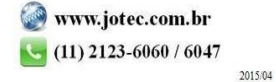

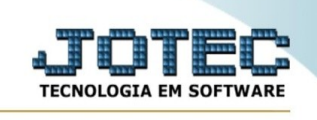

## **Será apresentada a seguinte tela:**

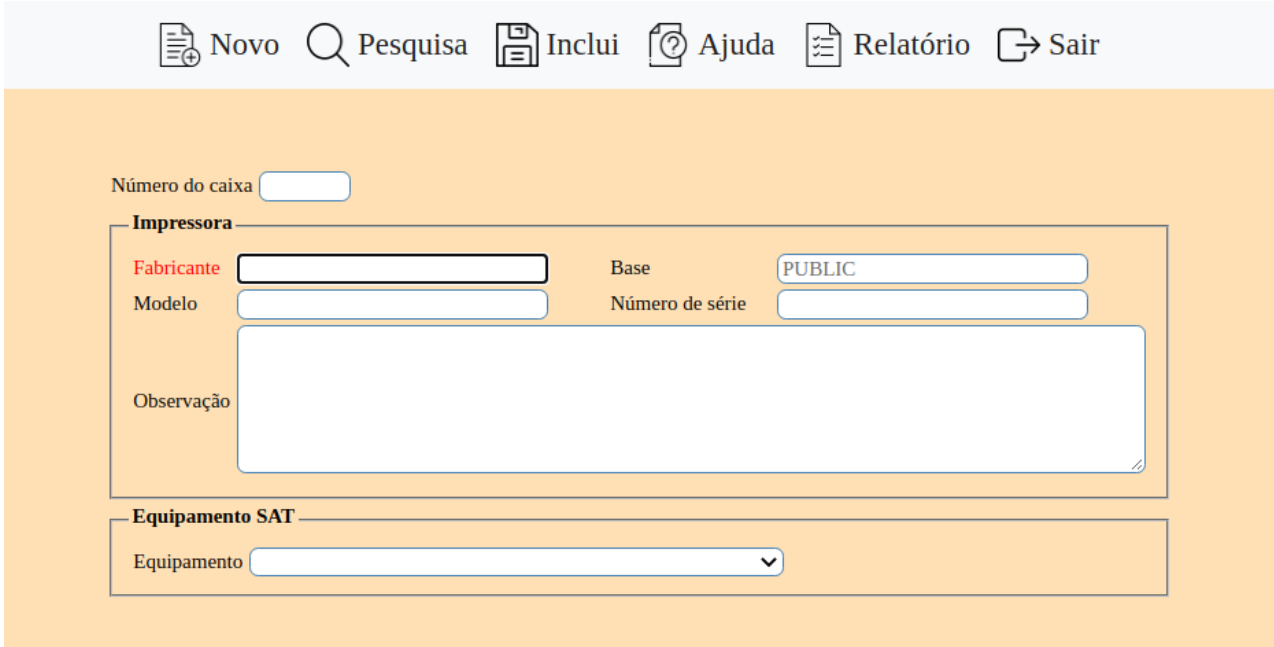

Número do caixa : Este código é atribuido automaticamente pelo sistema ao incluir o caixa.

## **Impressora**

Fabricante : Informe o fabricante da impressora Base : Este campo é preenchido automaticamente pelo sistema Modelo : informe o modelo de sua impressora Número de série : informe o número de serie de sua impressora Observação : Campo livre para escrever alguma observação referente ao caixa

## **Equipamento SAT**

Equipamento : Informe o equipamento SAT instalado em seu computador que será utilizado como caixa da loja.

Modelo : Ao informar o Fabricante sera apresentado este campo para selecionar o modelo do equipamento.

Após preencher estas informações clique no ícone "Disquete/Inclui" para salvar o cadastro.

\*\*\*\* UTILIZE O SAT DA MARCA TANCA, ESTE É O EQUIPAMENTO HOMOLOGADO

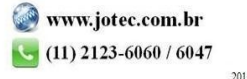